## ОАО «НИИ электронно-механических приборов» (ОАО «НИИЭМП» г. Пенза)

УТВЕРЖДАЮ в части раздела «Поверка» Руководитель ГЦИ СИ - заместитель директора ФБУ «Пензенский ЦСМ»

А. Данилов

" 20 " ноября 2014 г.

## УСТАНОВКА ИЗМЕРЕНИЙ ПАРАМЕТРОВ ТОНКОПЛЕНОЧНЫХ ДЕЛИТЕЛЕЙ НАПРЯЖЕНИЙ ПКД-2М

Руководство по эксплуатации

PYKIO.411212.061 P3

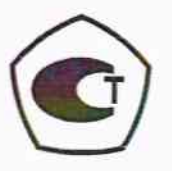

# Содержание

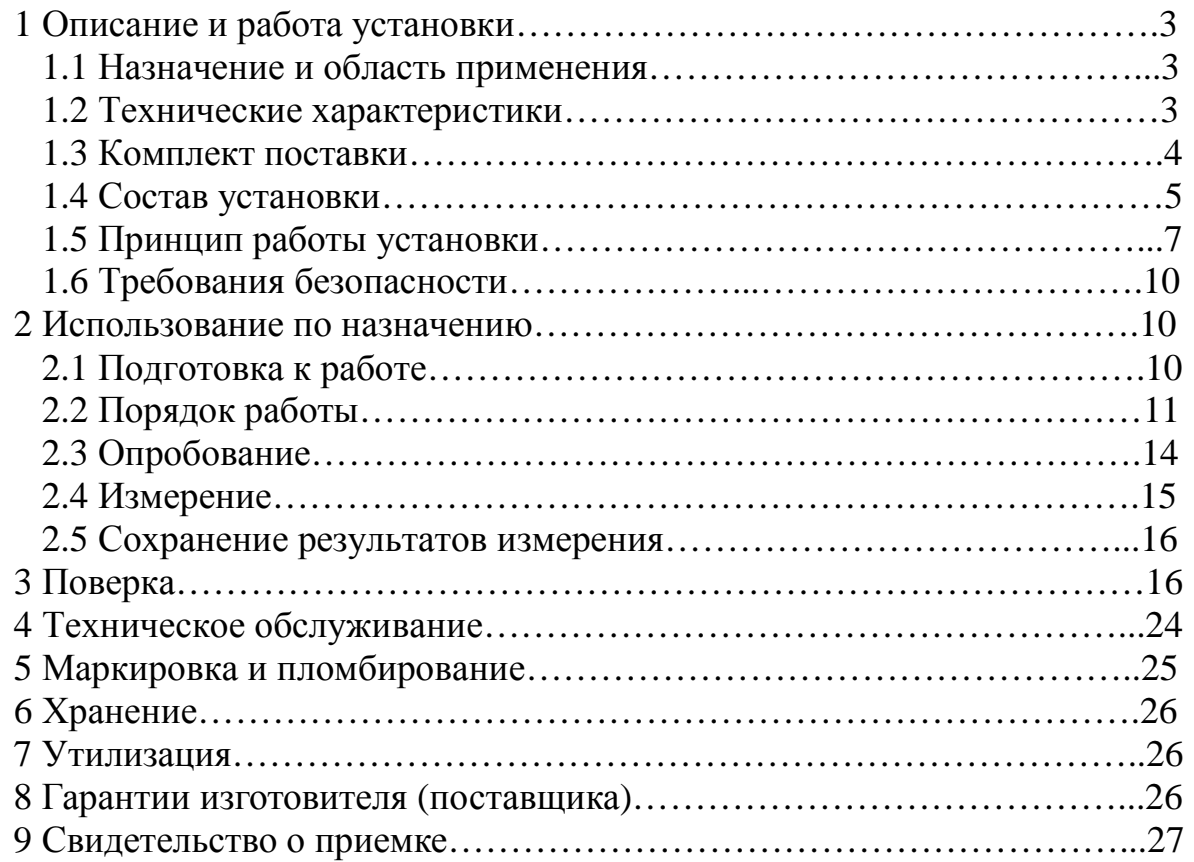

Настоящее руководство по эксплуатации (РЭ) содержит сведения, необходимые для монтажа и эксплуатации установки измерений параметров тонкопленочных делителей напряжений ПКД – 2МРУКЮ.411212.061 (далее установки). Эти сведения включают информацию о назначении и области применения установки, составе и принципе действия, подготовке к работе, порядке работы и техническому обслуживанию.

К эксплуатации установки допускаются лица, имеющие квалификационную группу по ПТБ не ниже 3 и обладающие навыками пользователя персонального компьютера (ПК).

## 1 **Описание и работа установки**

1.1 Назначение и область применения

1.1.1 Установки измерений параметров тонкопленочных делителей напряжений ПКД – 2М (далее - установки) предназначены для измерений отклонений коэффициентов деления и сопротивления от номинального значения.

Установка может использоваться как в ходе технологического процесса изготовления тонкопленочных делителей напряжения (серии 313НР210, 313НР211, 313НР220, 313НР230, 313НР231, 313НР240, 313НР241, 313НР310, 313НР311, 313НР320, 313НР321,313НР410, 313НР411), так и при контроле готовой продукции.

1.1.2 Условия эксплуатации установки:

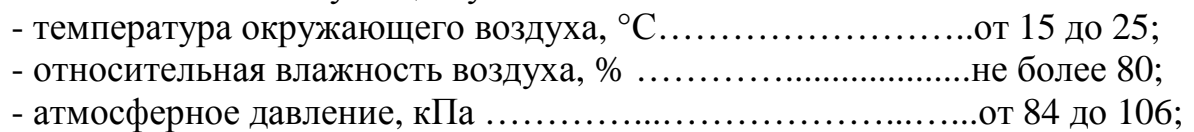

- частота питающей сети, Гц ………………………………от 49,5 до 50,5;

- напряжение питающей сети переменного тока, В…….от 215,6 до 224,4.

1.2 Технические характеристики

1.2.1 Диапазон измерений коэффициентов деления делителей напряжений от 0 до 0,66667.

1.2.2 Диапазон измерений отклонений коэффициентов деления делителей напряжений от номинального значения от минус 0,5 до 0,5 %.

1.2.3 Пределы допускаемой приведенной погрешности измерений коэффициентов делений делителей напряжений составляют  $\pm$  0,002 %.

1.2.4 Диапазон измерений сопротивлений от 0,1 Ом до 1 МОм.

1.2.5 Пределы измерений сопротивлений  $(R_n) - 1$  кОм, 10 кОм, 100 кОм, 1 МОм.

1.2.6 Единица младшего разряда –  $R_n/10000$ .

1.2.7 Пределы допускаемой приведенной погрешности измерений сопротивлений составляют ± 0,1 %.

1.2.8 Номинальные значения выходных напряжений для питания делителей напряжения 9, 15, 24 и 30 В.

1.2.9 Пределы допускаемой относительной погрешности воспроизведения номинальных значений выходных напряжений  $\pm 1 \%$ .

1.2.10 Мощность, потребляемая установкой от сети, В∙А, не более 300.

1.2.11 Средняя производительность установки в час без учета времени на установку микросхем в контактное устройство (в зависимости от типа контролируемых микросхем) от 20 до 40.

1.2.12 Продолжительность непрерывной работы установки без времени установления рабочего режима не менее 8 ч. Время перерыва до повторного включения не менее 30 мин.

1.2.13 Установка обеспечивает вывод на экран монитора и на печать протокола результатов измерения.

1.2.14 Время установления рабочего режима установки в рабочих условиях применения не более 30 мин.

1.2.15 Время измерений не более 2 мин.

1.2.16 Среднее время наработки на отказ не менее 4000 ч.

1.2.17 Срок службы установки не менее 8 лет.

1.2.18 Изоляция установки выдерживает в течение 1 мин без пробоя и перекрытия изоляции действие испытательного напряжения переменного тока частотой 50 Гц и действующим значением 1,5 кВ между замкнутыми штырями вилки сетевого кабеля и заземляющим зажимом установки.

1.2.19 Сопротивление изоляции между замкнутыми штырями вилки сетевого кабеля и корпусом установки не менее 20 МОм.

1.2.20 Габаритные размеры и масса блока измерительного приведены в таблице 1

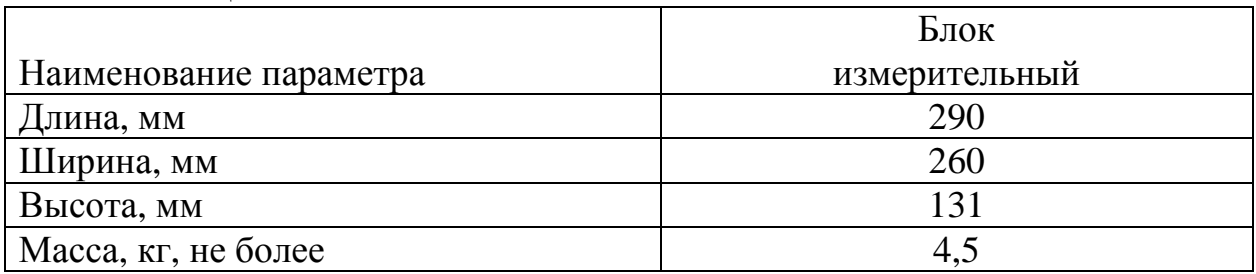

### Таблица 1

### 1.3 Комплект поставки

1.3.1 Комплектность установки приведена в таблице2. Таблица 2

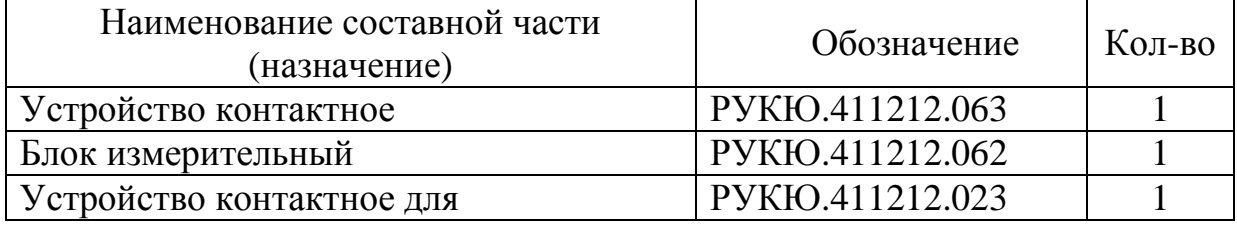

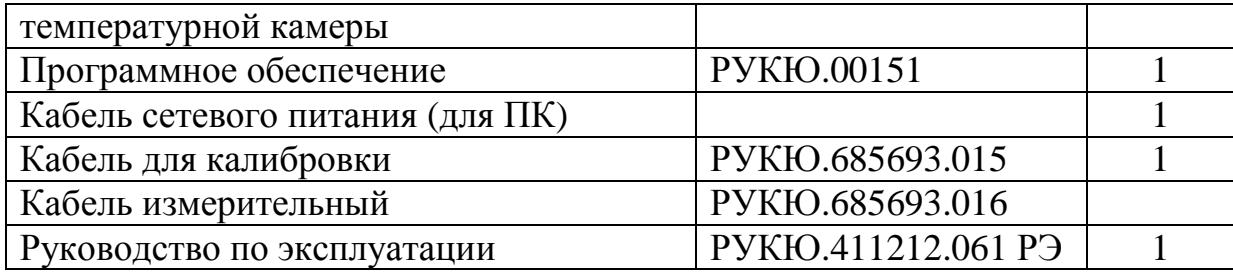

1.4 Состав установки:

1.4.1 Конструкция составных частей установки

1.4.1.1 Блок измерительный (рисунок 1) выполнен в виде конструктивно законченного настольного приборного блока.

1.4.1.2 Внешний вид лицевой панели блока измерительного показан на рисунке 1а. На лицевой панели блока измерительного расположены:

- переключатель «СЕТЬ» для включения/отключения электропитания блока измерительного;

- разъем «Вход» для подключения устройства контактного;

- светодиод «*Измерение*».

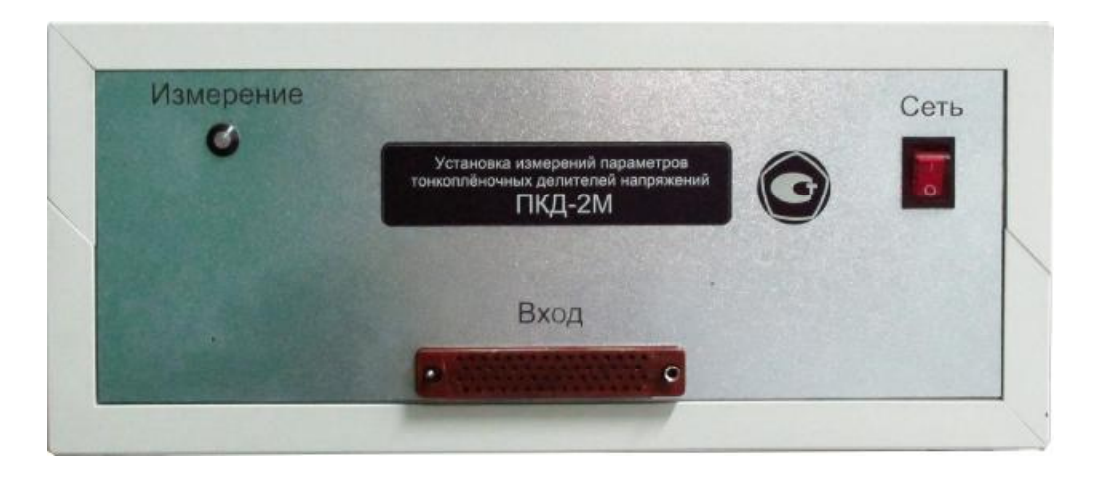

Рисунок 1а

1.4.1.3 Внешний вид задней панели блока измерительного показан на рисунке 1б. На задней панели блока измерительного расположены:

- совмещенный с предохранителем разъём «~220 В 50Гц» для подключения сетевого напряжения к блоку измерительному;

- клемма «  $\frac{1}{x}$  » для подключения к шине заземления;

- разъём «RS232» для подключения интерфейса ПК.

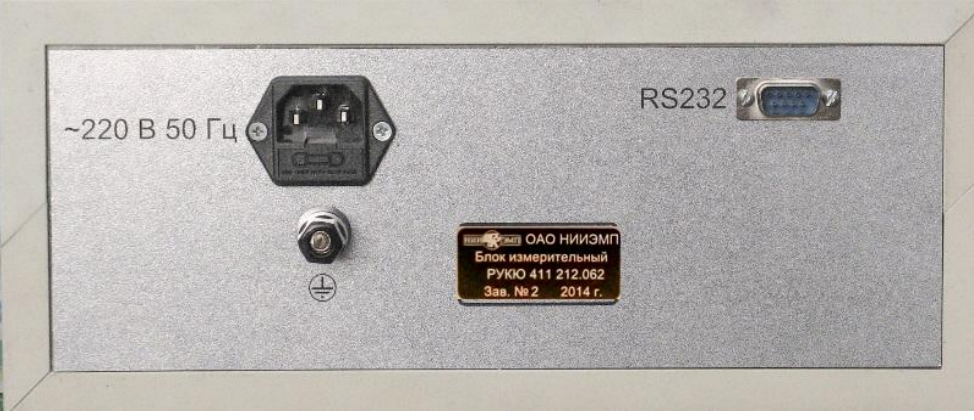

Рисунок 1б

1.4.1.4 Внешний вид контактирующего устройства РУКЮ 411212.063 показан на рисунке 2. Контактирующее устройство состоит из:

– основания-1;

– колодки-2;

– групп контактных-3;

– ручек-4;

– фиксаторов-5.

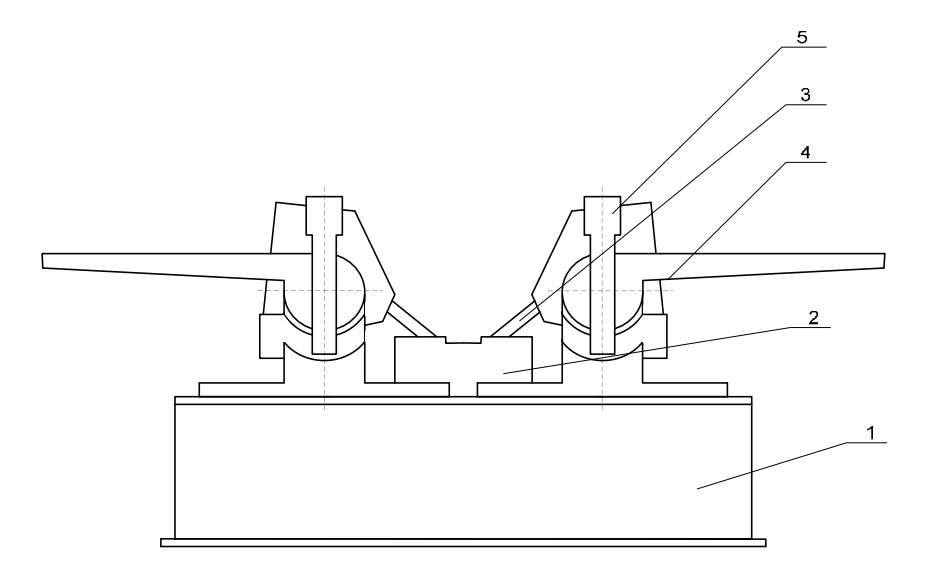

Рисунок 2

1.4.1.5 При контроле контролируемый делитель устанавливается на колодку 2, после чего на ее выводы с помощью ручек 4 опускают группы контактные и фиксируют их в этом положении с помощью фиксаторов 5. Фиксаторы 5 служат для обеспечения надежного контактирования групп контактных с выводами контролируемого делителя.

1.4.1.6 При измерении делителей напряжения при температуре используется контактирующее устройство РУКЮ 411212.023, внешний вид которого показан на рисунке 3. Контактирующее устройство РУКЮ411212.023 состоит из:

- контактного приспособления 1;
- разъёма 2 подключения к разъёму «Вход» блока измерительного;
- жгута 3, соединяющего контактное приспособление 1 и разъём 2.

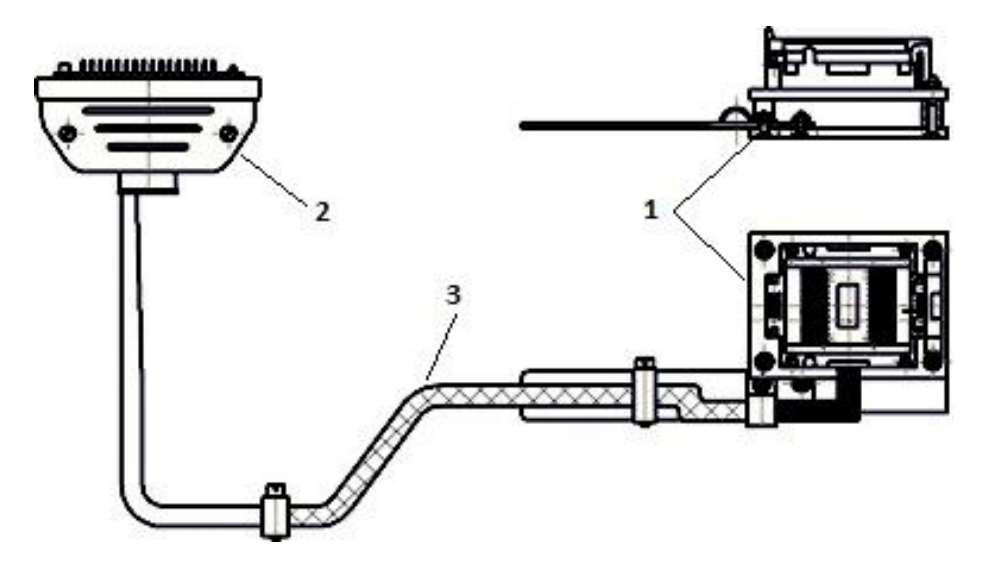

Рисунок 3.

## 1.5 Принцип работы установки

1.5.1 В основу работы установки положен принцип сравнения выходного напряжения контролируемого делителя при заданном коэффициенте деления с выходным напряжением цифро-аналогового преобразователя (ЦАП). Соответствующее опорное напряжение ЦАП формируется источником опорного напряжения в зависимости от конкретного типа контролируемого делителя. Выходное напряжение ЦАП изменяется подачей на цифровые управляющие входы ЦАП кодовой комбинации с микропроцессора в зависимости от контролируемого значения коэффициента деления делителя.

1.5.2 Работа установки поясняется схемой подключения устройств (рисунок 4). Управление работой установки осуществляет персональный компьютер (далее - ПК) в соответствии с программой контроля и командами оператора, вводимыми с клавиатуры ПК.

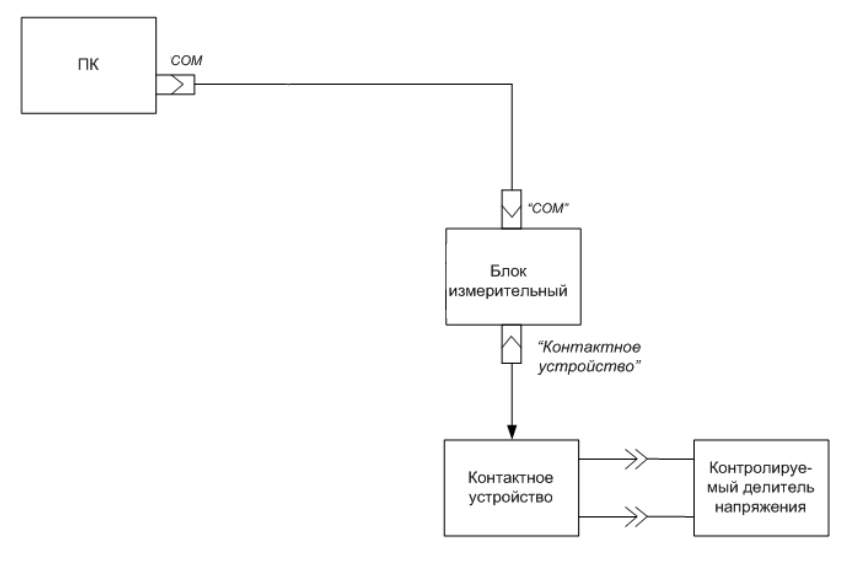

Рисунок 4.

Управляющие сигналы поступают на блок по последовательному интерфейсу RS232. По шинам интерфейса производится выбор регистров соответствующего функционального устройства и записывается управляющая информация. Управляющий сигнал от ПК поступает на функциональные устройства блока измерительного (рисунок 5) через оптронную развязку, повышающую помехоустойчивость по цепям управления. Контролируемый делитель устанавливается в контактное устройство, через которое производится подключение к блоку измерительному. В зависимости от типа контролируемого делителя и управляющей программы плата управления блока и коммутации коммутирует соответствующим образом выводы делителя.

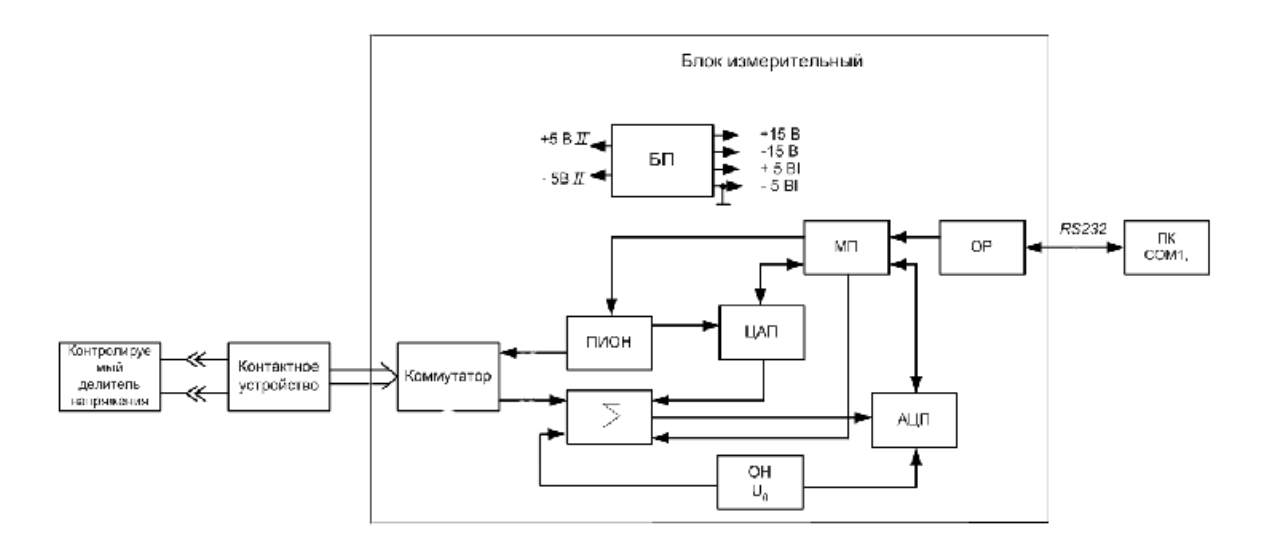

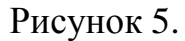

Напряжение питания делителя формируется программируемым источником опорного напряжения (ПИОН) с блока измерительного в соответствии с сигналами управления. Разница напряжений между выходным

#### PYKIO.411212.061 P<sub>3</sub>

напряжением с ЦАП и выходным напряжением с контролируемого делителя аналого-цифровым преобразователем (АЦП). ПК по шине измеряется интерфейса выдает сигналы управления на АЦП и производит считывание информации для дальнейшей обработки и выдачи результата контроля на экран лисплея и печать.

1.5.3 Выходное напряжение ЦАП проверяется в режиме калибровки в результате сравнения с выходным напряжением внешнего образцового делителя в зависимости от значения коэффициента деления контролируемого делителя. В результате калибровки в память ПК вносятся поправки, определяемые отклонением коэффициентов деления от номинальных значений.

Устранение термоэлектродвижущих **ВЛИЯНИЯ** сил  $(Tepmo $\Im$ HC).$ возникающих в измерительной части, достигается измерением величин  $DU_{\kappa}^{0}$ при отключенном источнике опорного напряжения. Погрешность выходного напряжения контролируемого делителя при включенном  $K_i$ разряде определяется соотношением:

$$
DU_{Ki} = (DU_{XKi} - DU_{Ki}^{0}) - DU_{KKi} (1)
$$

где DU<sub>хкі</sub> - напряжение разбаланса полученное в результате измерения iго КД контролируемого делителя;

 $DU_{KKi}$  - напряжение разбаланса, полученное в результате калибровки с образцовым делителем:

Кроме того, для двоичных делителей типа R-2R справедливо следующее COOTHOLICHUC:  $DK_i = DK_{xki} + \hat{a}^N DX_{ki}$ ,  $(2)$ 

гдеN - число разрядов делителя.

С учетом вышесказанного:

$$
DU_{Ki} = U \underset{\mathbf{\check{G}}}{\circ} \underset{\mathbf{\check{G}}}{\overset{\mathbf{\hat{G}}}{\mathbf{D}}} K_{xKi} + \underset{j \cdot i+1}{\overset{N}{\mathbf{\hat{d}}}} DX_{kj} \underset{\mathbf{\check{G}}}{\overset{\mathbf{\check{G}}}{\div}} \cdot DU_{KKi} \quad (3)
$$

где $U<sub>o</sub>$  - номинальное значение опорного напряжения. Таким образом:

$$
DU_{Ki} = DU_{xKi} + \stackrel{\delta}{\mathbf{\hat{a}}} DU_{xKi} - DU_{kKi}, \qquad (4)
$$

или для погрешности DK:

$$
DK_{i} = \frac{(DU_{xki} - DU_{ki}^{0}) - \sum_{j=i+1}^{N} DU_{xkj} - DU_{kki}}{U_{o}}
$$
(5)

Определив таким образом, начиная со старшего, погрешности всех весовых коэффициентов контролируемых делителей, можно определить погрешность коэффициента деления:

$$
DK_{i} = \bigotimes_{i=1}^{N} DK_{Xi}^{(+)} = \bigotimes_{i=1}^{N} DK_{Xi}^{(-)}, \qquad (6)
$$

где DK  $_{xi}$  - положительные и отрицательные значения погрешностей весовых коэффициентов.

С учетом вышеизложенного окончательная формула для определения погрешностей выходного напряжения при включении *i*– го разряда определяется соотношением:

$$
DU_{\scriptscriptstyle Ki} = DU_{\scriptscriptstyle XKi} - DU_{\scriptscriptstyle Ki}^0 - \overset{N}{\overset{\circ}{\mathbf{A}}} DU_{\scriptscriptstyle Kj} - DU_{\scriptscriptstyle KKi}
$$
\n(7)

1.6 Требования безопасности

1.6.1 К работе на установке допускаются лица, изучившие настоящее руководство по эксплуатации, инструкцию по технике безопасности при работе с электроустановками и прошедшие инструктаж на рабочем месте.

1.6.2 На установке может работать оператор, имеющий квалификационную группу по электробезопасности не ниже второй.

1.6.3 Перед эксплуатацией установки необходимо соединить клеммы блоков, промаркированные знаком « $\frac{1}{x}$ » с цеховым контуром.

1.6.4 Извлекать составные блоки из установки, устранять дефекты электрической схемы, заменять вышедшие из строя или не соответствующие своим параметрам детали разрешается только после снятия напряжения с установки.

#### **2 Использование по назначению**

2.1 Подготовка к работе

2.1.1 Установить части установки в соответствии с рисунком 1.

2.1.2 Соединить составные части установки с помощью жгутов и кабелей в соответствии с рисунком 4.

2.1.4 Соединить составные части ПК cпомощью его штатных кабелей в соответствии с руководством по эксплуатации персонального компьютера.

2.1.5 Установить переключатель «Сеть» на лицевой панели блока измерительного установки в положение ВЫКЛ.

2.1.6 Подключить вилки сетевых кабелей блока измерительного и ПК к сети напряжением 220 В, частотой 50 Гц.

2.1.7 Включить установку, установив переключатель «СЕТЬ» блока измерительного в положение ВКЛ. На мониторе и на системном блоке ПК нажать кнопки включения сетевого питания, расположенных на передних панелях.

При включении сетевого питания установки, на лицевой панели блока измерительного прерывисто загорается зелёным цветом индикатор «Измерение». При исправной работе установки после четырёх вспышек светодиод должен погаснуть.

Если в результате проверки контролируемого делителя будет необходим протокол испытаний, то необходимо также нажать кнопку «СЕТЬ» на печатающем устройстве.

2.1.8 Прогреть установку в течении 30 минут.

## 2.2 Порядок работы

- 2.2.1 Состав программного комплекса
- 2.2.1.1 Программа состоит из трех основных окон:
- рабочее окно
- окно настроек
- окно управления файлами отчетов и печати
- окно метрологии
- 2.2.2 Рабочее окно (рисунок 6):

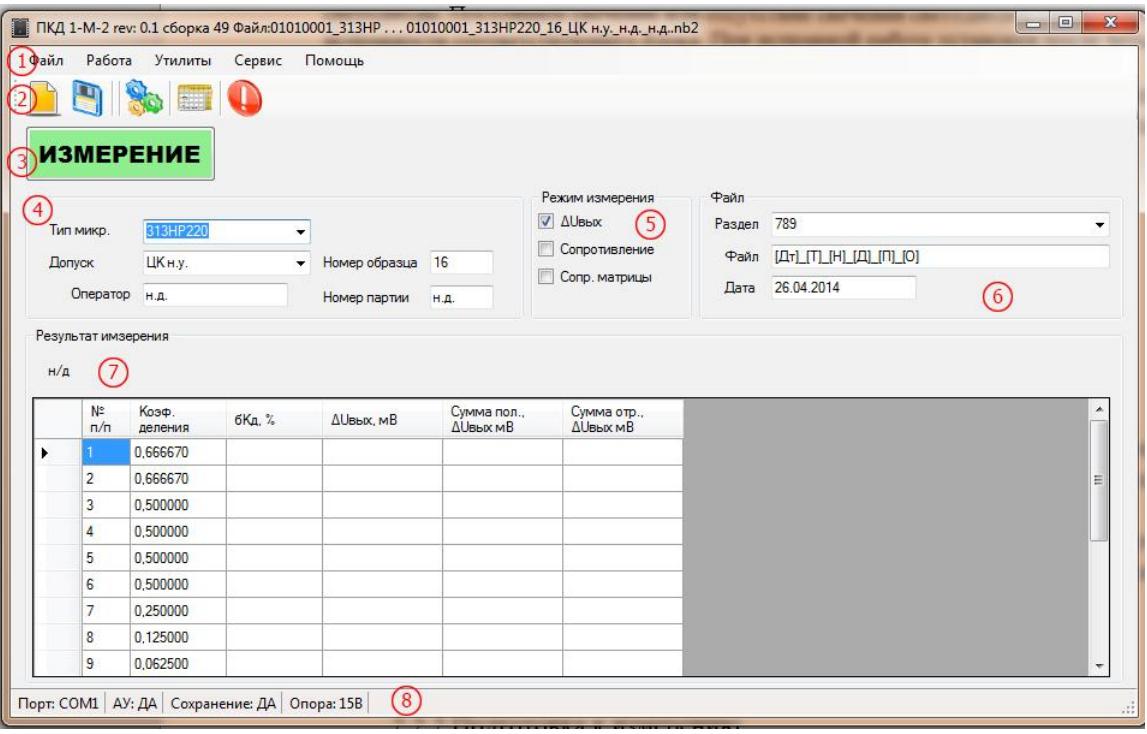

- 1. Меню программы
- 2. Панель кнопок дублирует основные пункты меню, для более быстрого доступа к функциям. При наведении курсора на кнопку, высвечивается подсказка о назначении кнопки.
- 3. Кнопка «Измерение» запуска/остановки процедуры измерения
- 4. Группа настроек «Тип микр.» – выбортипаконтролируемой микросхемы. «Допуск» – выбор допуска на контролируемую микросхему. «Оператор» – данные об операторе, выполняющем измерение. «Номер образца» – выбор номера контролируемой микросхемы в партии «Номер партии» – выбор номера партии контролируемоймикросхемы 5. Группа«Режим измерения» задает вид измерения, которые необходимо произвести
- с образцом
- 6. Группа «Файл» в данной группе выбирается раздел для сохранения и имя файла. «Раздел» – задает раздел для сохранения данных измерения «Файл» – задает маску файла «Дата» – задает дату измерения
- 7. Группа «Результат измерения» отображает текущие данные измерения
- 8. Строка состояния отображает текущее состояние настроек

#### Рисунок 6

## 2.2.3 Окно настроек (рисунок 7):

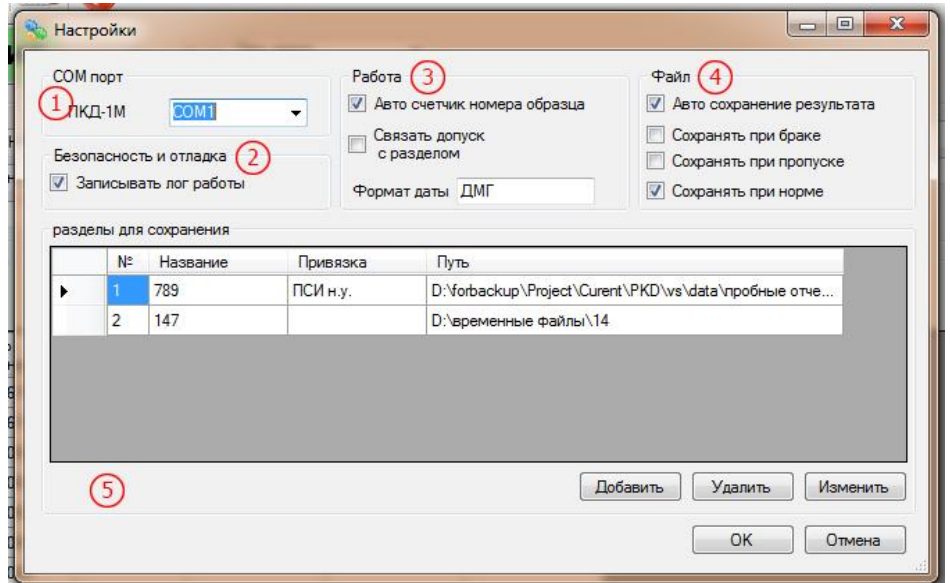

- 1- Группа «СОМпорт» задает СОМпорт к которому подключен измерительный блок
- 2- Группа «Безопасность и отладка» разрешает запись файла протокола работы для его анализа в случае неисправности
- 3- Группа «Работа»:

«Авто счетчик номера образца» - автоматически увеличивает поле номер образца в рабочем окне после завершения измерения

«Связать допуск с разделом» - при активации, автоматически выбирает раздел для сохранения соответствующий допуску

«Формат даты» - задаёт формат записи даты в файлах отчетов

4- Группа «Файл»:

- «Авто сохранение результат» при активации файл данных измерения будет сохранятся автоматически после измерения
- «Сохранить при браке/пропуске/норме» задаёт в каких случаях файл данных измерения будет сохранятся
- 5- Группа «разделы для сохранения» отображает, позволяет создавать и редактировать разделы для сохранения.

Кнопка «Добавить» - добавляет новый раздел

Кнопка «Удалить» - удаляет выделенный раздел

Кнопка «Изменить» - вызывает окно изменения выбранного раздела

Кнопка «Ок» - выход из настроек с сохранением сделанных изменений

Кнопка «Отмена» - выход из настроек без сохранения изменений

### Рисунок 7

2.2.4 При добавлении нового раздела или редактировании открывается окно редактирования (рисунок 8):

#### РУКЮ.411212.061 РЭ

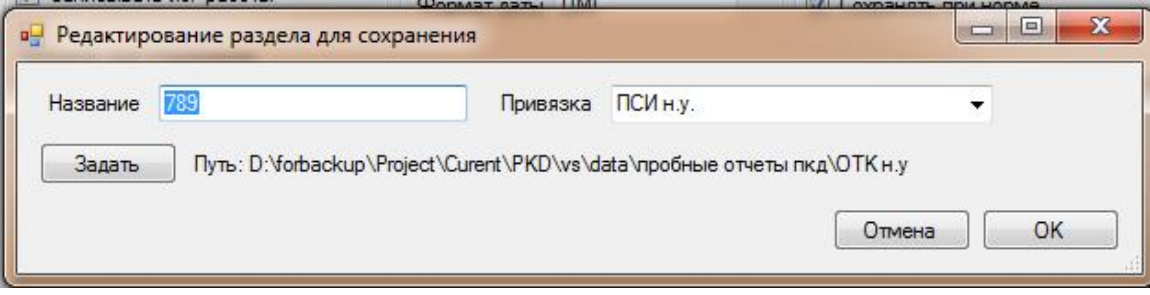

«Название» – задаёт название раздела, которое будет отображаться в программе «Привязка» – задаёт, к какому допуску будет привязан данный раздел «Путь» – задаёт путь до раздела

Кнопка «Задать» - открывает окно выбора папки для сохранения

Рисунок 8

## 2.2.5 Окно файловый менеджер (управления файлами отчетов и печати)

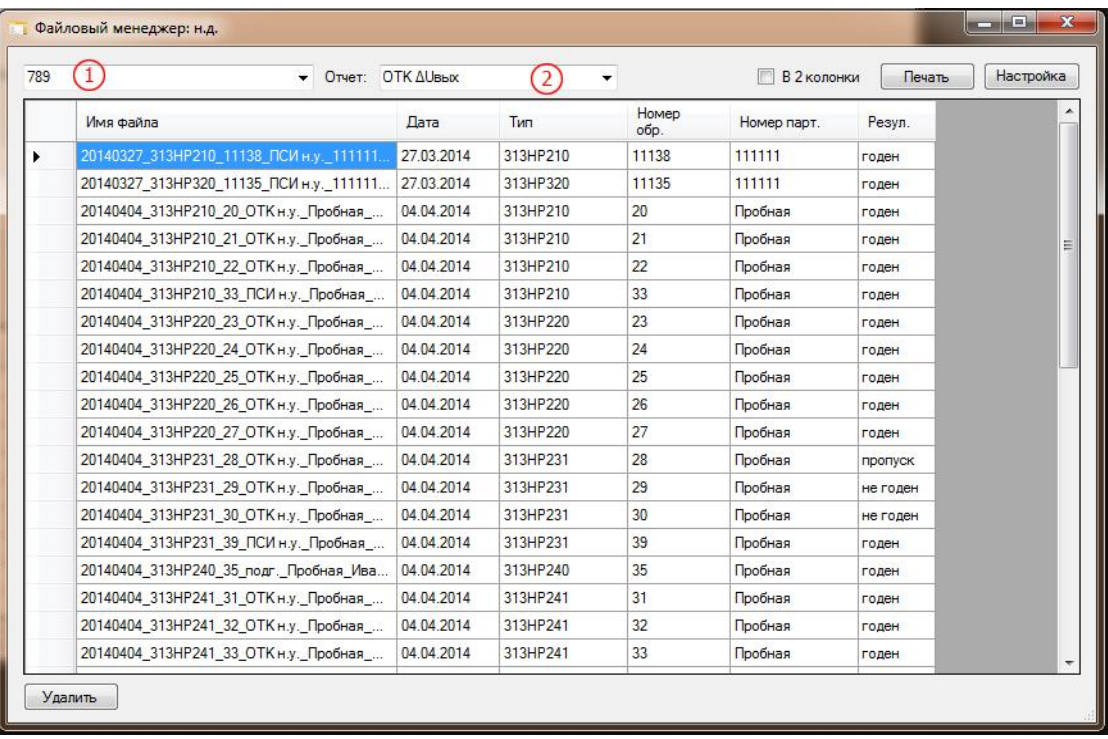

1- Выбор раздела

2- «Отчёт» - задаёт вид отчета. Отчеты отличаются формой вывода и количеством выводимых данных.

3. «В 2 колонки» – задаёт печать отчёта в две колонки на листе при активации

- 4. Кнопка «Печать» разрешает вывод на печать выбранные отчеты
- 5. Кнопка «Настройки» предоставляет доступ к настройкам принтера

6. Кнопка «Удалить» – удаляет выбранные отчеты.

#### Рисунок 9

2.2.2 Подготовка к измерению

2.2.2.1 В рабочем окне (рисунок 7) выбрать тип контролируемой микросхемы. Для этого в группе под номером 4 необходимо ввести «Номер партии», «Номер образца», «Оператор», «Допуск» и «Тип микросхемы».

## 2.2.5 Меню «Метрология»

Вид меню «Метрология» представлен на рисунке 10.

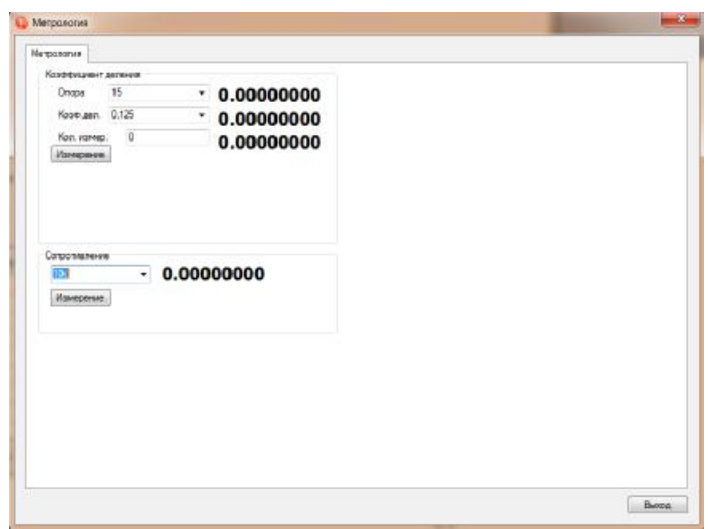

«Опора» – задает опорное напряжение

«Коэф. дел.» – задает коэффициент деления

«Кол.измер.» – задает количество измерений, при значении 0 измерение будет происходить бесконечно.

Рисунок 10

В группe "Коэффициент деления" происходит измерение коэффициента деления. Для измерения коэффициента деления задать опору, коэффициент деления и кол-во измерений. Нажмите кнопку "Измерение" в группе "Коэффициент деления", при этом кнопка изменится на кнопку стоп. Измерение будет происходить бесконечно если кол-во измерений задано как ноль. Если значение кол-ва измерений отлично от нуля будет произведено заданное кол-во измерений, затем процессизмерения будет остановлен. Остановить, измерение в любой момент, можно нажав кнопку "стоп".

В группе "Сопротивление" производится измерение сопротивления. Для измерения сопротивления выбрать предел для измерения и нажать кнопку "Измерение". Измерение будет производиться бесконечно, пока не будет нажата кнопка "Стоп".

## 2.3 Опробование

2.3.1 Опробование проводить при каждом включении установки.

2.3.2 Выполнить операции по 2.2. для соответствующего контрольного образца.

2.3.3 Установить в контактирующее устройство контрольный образец делителя напряжений.

Примечание – Контрольные образцы делителей напряжения (трёх типов) с периодичностью один раз в год поверяются метрологической службой предприятия с оформлением индивидуальных метрологических паспортов.

2.3.4 Измерить параметры контрольного образца и сравнить результаты измерения со значениями, указанными в индивидуальном метрологическом паспорте контрольного образца.

2.3.5 Значения отклонений измеренных значений контрольного образца от указанных в метрологическом паспорте не должна превышать  $\pm 0.002$  %.

2.3.6 Повторить 2.3.4 не менее 3 раз для исключения промахов в результатах измерения.

2.3.7 Повторить 2.3.1…2.3.6 для всех видов контрольных образцов.

2.3.8 Если отклонение измеренных значений контрольного образца от указанных в метрологическом паспорте превышает  $\pm 0.002$  %, то произвести проверку правильности установки контрольного образца в устройстве коммутирующем.

2.3.9 Повторить 2.3.2…2.3.6.

2.3.10 Если отклонение измеренных значений контрольного образца от указанных в метрологическом паспорте превышает  $\pm 0.002$  %, то установка считается непригодной к эксплуатации и подлежит ремонту с последующей процедурой поверки.

2.4 Измерение

2.4.1 В рабочем окне (рисунок 7) нажать кнопку «Измерение» (3). При этом наименование кнопки«Измерение»должно измениться на «Стоп».

2.4.2 При измерении информация о измеренном коэффициенте выводится в группе «Данные измерения» рабочего окна (рисунок 7).

Если какой либо коэффициент превышает установленный допуск, процесс измерения останавливается и выдается диалоговое окно, отображающее текущий коэффициент, измеренную величину и допуск и содержащее следующие кнопки:

«Перемерить» – данная позиция будет замерена заново;

«Пропустить» – текущая позиция будет пропущена и измерение продолжится со следующей позиции;

«Остановить» – измерение будет остановлено.

2.4.3 По завершении процесса измерения, если микросхема в допуске, выдается сообщение о конце измерения. При выходе любого параметра микросхемы за допуск, при окончании измерения сообщение не выводится.

2.4.4 Для определения коэффициента деления (ТККД) изделие помещается в специальное контактное устройство РУКЮ 411212.023 для температуры и измеряются значения коэффициентов делений при температурах 20 и 100 °С. По результатам измерений вычисляется ТККД.

## 2.5 Сохранение результатов измерения

2.5.1 Результаты измерения сохраняются автоматически при активации «Авто сохранение результата» в группе «Файл» (4) окна настроек (рисунок 7) в выбранный раздел для сохранения. При отключенной функции автосохранения данные возможно сохранить выбрав пункт меню сохранить, либо нажав соответствующую кнопку на панели кнопок.

2.5.2 Печать и просмотр результатов

2.5.2.1 Печать и просмотр списка файлов возможен из окна файлового менеджера. Просмотр данных содержащихся в файле возможен по двойному нажатию левой кнопки мыши по выбранному файлу. При этом данные откроются в рабочем окне программы

## 3 Поверка

 $3.1$ Установка подлежит обязательной поверке. Интервал между поверками (межповерочный интервал) - 1 год.

3.2 При проведении поверки должны быть выполнены операции, указанные в таблице 2.  $Ta6\pi$ 

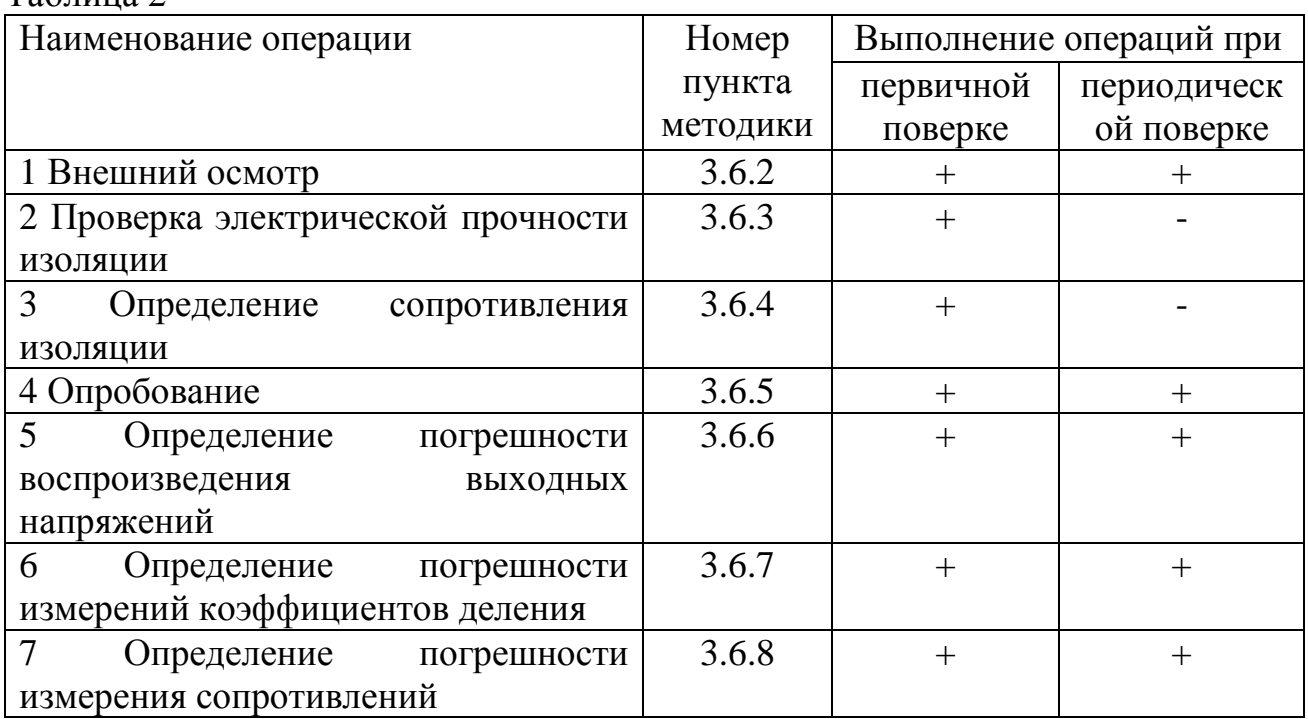

3.3 Условия поверки

3.3.1 При проведении поверки должны соблюдаться следующие условия:

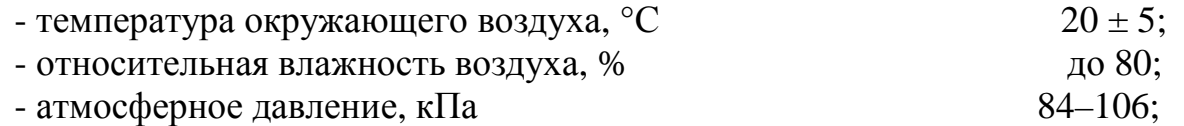

- частота питающей сети. Гц

 $50.0 \pm 0.5$ 

## - напряжение питающей сети переменного тока, В  $220.0 \pm 4.4$ .

## 3.4 Средства поверки

3.4.1 При проведении поверки должны применяться средства измерений, указанные в таблице 3.

Таблица 3

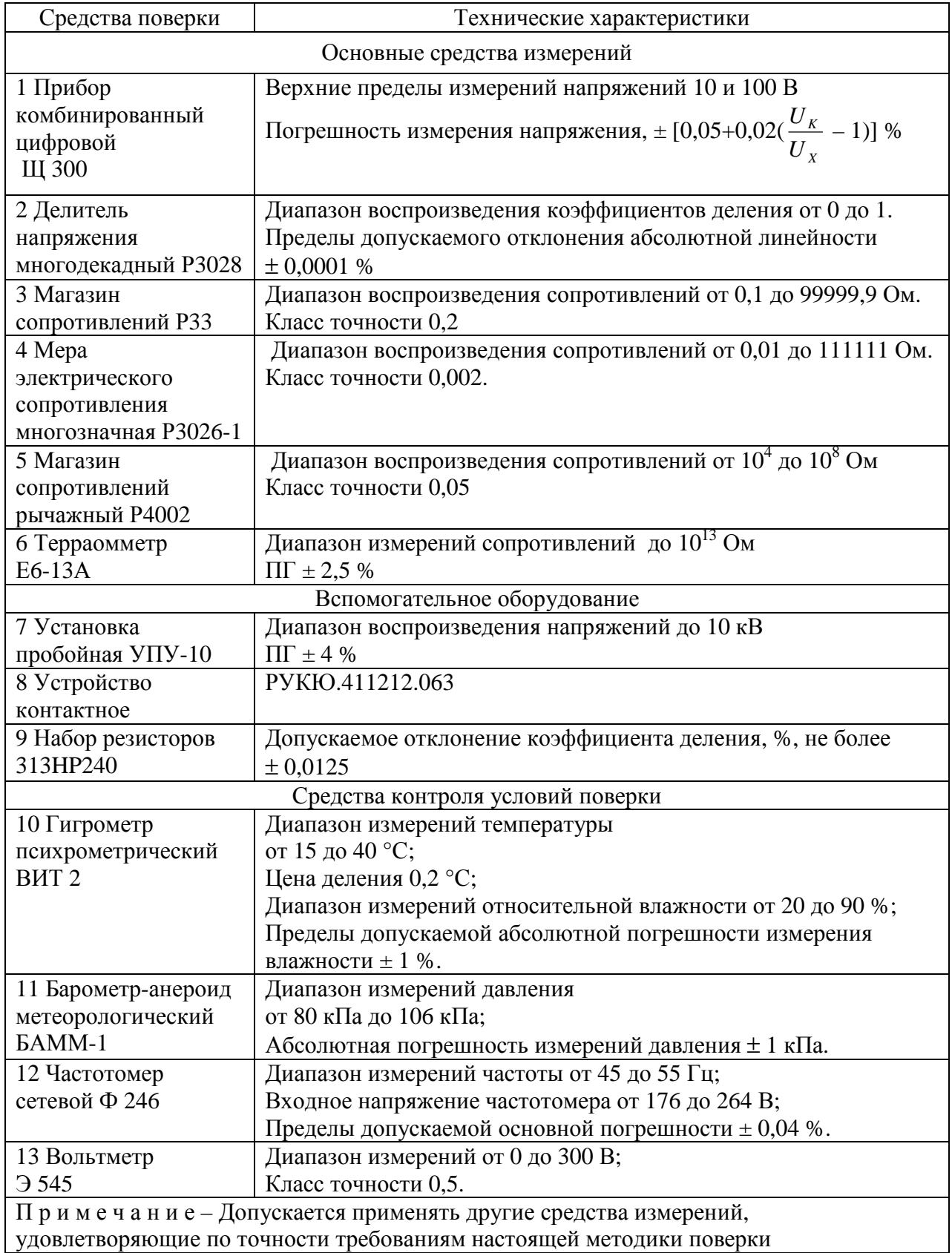

3.5 Требования безопасности

3.5.1 К проведению поверки допускаются лица, имеющие группу по электробезопасности не ниже III, изучившие настоящую методику и прошедшие обучение по проведению калибровки в соответствии с указанной рекомендацией.

3.5.2 Требования к электробезопасности – по Межотраслевым правилам по охране труда (правила безопасности) при эксплуатации электроустановок ПОТРМ-016 –2001, РД 153 – 340, 0-03.150-00.

3.5.3 Защитное заземление или зануление установки – по ГОСТ 12.1.030-81. Установка должна иметь действующий документ о проверке контура заземления.

3.6 Проведение поверки

3.6.1 К проведению поверки допускаются лица, изучившие настоящие методические указания и эксплуатационные документы на поверяемую установку, получившие подготовку поверителей.

В случае получения отрицательного результата при проведении любой из указанных в таблице 2 операций поверку установки прекращают и признают установку не пригодной к применению.

3.6.2 Внешний осмотр

3.6.2.1 При проведении внешнего осмотра должно быть установлено соответствие следующим требованиям:

- установка должна быть укомплектована в соответствии с эксплуатационной документацией;

- все составные части установки не должны иметь механических повреждений, которые могут повлиять на метрологические и технические характеристики установки, а также безопасность персонала.

- все органы управления должны иметь надписи, указывающие их конкретное назначение, быть прочно закреплены, не иметь перекосов, действовать плавно и обеспечивать надёжную фиксацию;

- все средства измерений, входящие в состав установки должны, иметь свидетельство о поверке.

3.6.3 Проверка электрической прочности изоляции

3.6.3.1 Электрическую прочность изоляции установки проверить на пробойной установке УПУ-10 при отключенном входном кабеле. Проверке подвергается блок измерительный.

Подключить одну из выходных шин УПУ-10 к контакту сетевой вилки установки, а вторую шину к заземляющему зажиму  $\ll \frac{1}{2} \ll 1$ . Включить установку, повышая напряжение плавно так, чтобы оно достигло испытательного значения

1,5 кВ за 10 с, выдержать его в течение 1 мин. Снять испытательное напряжение.

Установка считается годной при отсутствии пробоев и перекрытий изоляции.

3.6.4 Определение сопротивления изоляции

3.6.4.1 Сопротивление изоляции измерить терраомметром Е6-13А. Подключить один выходной зажим терраомметра Е6-13А к контакту сетевой вилки блока измерительного, а другой к заземляющему зажиму  $\ll \frac{1}{2}$ » измерительного блока. Измерить сопротивление изоляции при испытательном напряжении 100 В.

Установка считается выдержавшей испытание, если электрическое сопротивление изоляции составляет не менее 20 МОм.

3.6.5 Опробование

3.6.5.1 Для идентификационных данных программного обеспечения (ПО) (версии, контрольной суммы) запустить программу ПКД 1-M-2rev. При этом отобразится меню с идентификационными данными ПО (рисунок 11)

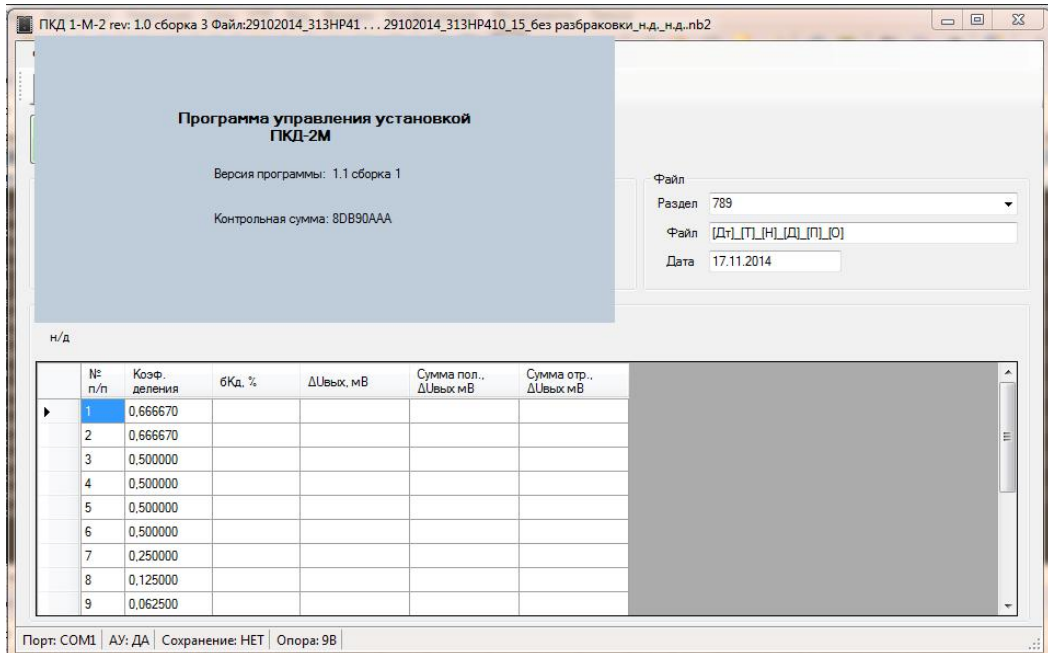

Рисунок 11

3.6.5.2 Проверить работоспособность измерительных каналов установки при измерении отклонения коэффициентов деления от заданных значений с помощью образца набора резисторов, поверяемой установки. Для этого выполнить следующие операции.

3.6.5.3 Установить набор резисторов 313НР240 в контактирующее устройство. Убедиться в надежности фиксации набора резисторов и контактных групп.

3.6.5.4 Выполнить измерение параметров контрольного образца набора резисторов с помощью поверяемой установки, согласно 2.2 настоящего РЭ при выборе допуска для ОТК.

3.6.5.5 По результатам измерений на экран монитора выводится таблица, в которой приведены измеренные параметры контрольного образца набора резисторов. Данная таблица включается в протокол испытаний.

3.6.5.6 Установка считается работоспособной, если измеренные отклонения коэффициентов деления контрольного образца не превышают 3 мВ.

3.6.5.7 Извлечь набор резисторов из устройства контактирования предварительно подняв контактные группы с помощью ручек.

3.6.5.8 Операции 3.6.5.1…3.6.5.7 повторить для всех контактных устройств.

3.6.6 Определение погрешности воспроизведения выходных напряжений

3.6.6.1 Измерить выходное напряжение, воспроизводимое установкой прибором комбинированным цифровым ЩЗ00 (далее – Щ300) при подключенной минимальной нагрузки, имитируемой магазином сопротивлений Р33 (далее – Р33). Для этого выполнить следующие действия:

3.6.6.2 Подготовить ЩЗ00 и Р33 к работе в соответствии с инструкциями по эксплуатации.

3.6.6.3 Подсоединить Р33 ко входу измерительного блока, установить на Р33 значение сопротивления 5 кОм.

3.6.6.4 Подключить Щ300 и Р33 кабелем для поверки к БИ в соответствии с рисунком 12. Магазин сопротивлений Р33 подключить параллельно Щ300 к тем же клеммам.

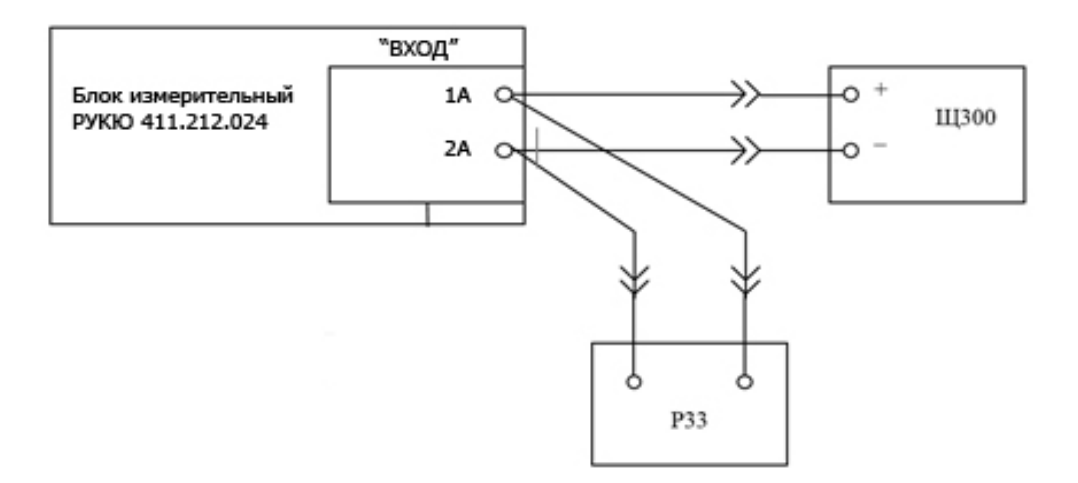

Рисунок 12

3.6.6.5 Запустить программу, перейти в меню «Метрология».

3.6.6.6 Выбрать выходное напряжение, выбрать коэффициент деления и установить одно измерение.

Значения контролируемых напряжений представлены в таблице 4.

Таблица 4

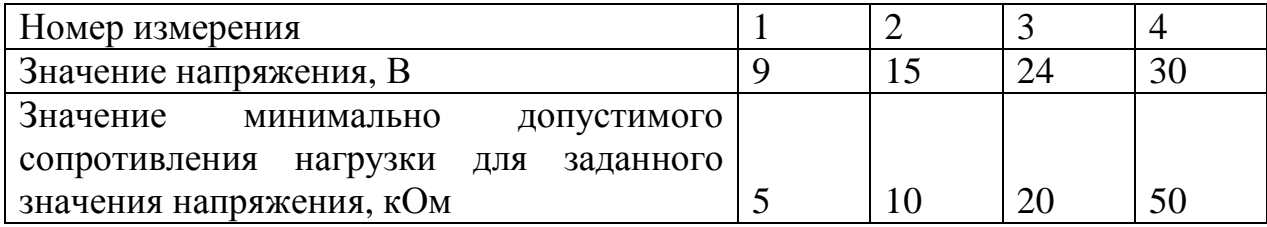

В таблице 4 представлены значения предельно допустимых сопротивлений нагрузки, соответствующие каждому проверяемому напряжению. Измерение опорных напряжений осуществляют в порядке возрастания номера измерения, начиная с первого.

3.6.6.7 Установить на РЗЗ значение сопротивления, согласно контролируемому напряжению (таблица 4).

3.6.6.8 Нажать кнопку «Измерение», при этом опорное напряжение поступает на выходной разъем измерительного блока.

3.6.6.9 Зафиксировать не менее пяти показаний ЩЗ00.

3.6.6.10 По окончанию измерения напряжения курсором мыши необходимо нажать кнопку «Выключить».

3.6.6.11 Повторить п.п. 3.6.6.6 - 3.6.6.10 для всех значений контролируемых напряжений, указанных в таблице 4, устанавливая требуемые значения сопротивлений.

3.6.6.12 Для каждого из пяти результатов измерения напряжений, указанных в таблице 4, произвести расчет относительной погрешности  $\delta_{\alpha}$  по формуле:

$$
\mathbf{d}_{_{\text{OH}}} = \frac{\left| U_{_{on}}^{_{\text{H3M}}} - U_{_{on}}^{_{\text{H0M}}}\right|}{U_{_{on}}^{_{\text{H0M}}}} \times 00\%, \quad (8)
$$

где  $U_{on}^{\mu\alpha\mu}$  – номинальное значение напряжения;

 $U_{on}^{u_{3M}}$  – показание Щ300 (измеренное значение напряжения).

3.6.6.13 Выбрать из всех пяти рассчитанных значений относительных погрешностей  $\delta_{\text{on}}$  наибольшую для каждого напряжения.

3.6.6.14 Максимальные значения относительных погрешностей занести в протокол.

3.6.6.15 Установка считается годной, если полученные значения погрешностей не превышают  $\pm$  0,8 %.

3.6.7 Определение погрешности измерений коэффициентов деления

3.6.7.1 Погрешность измерений коэффициентов делений проверяют с помощью делителя напряжений многодекадного Р3028 (далее - Р3028).

3.6.7.2 Подготовить Р3028 к работе в соответствии с его руководством по эксплуатации и подключить его кабелем поверочным к БИ.

3.6.7.3 Собрать схему в соответствии с рисунком 13.

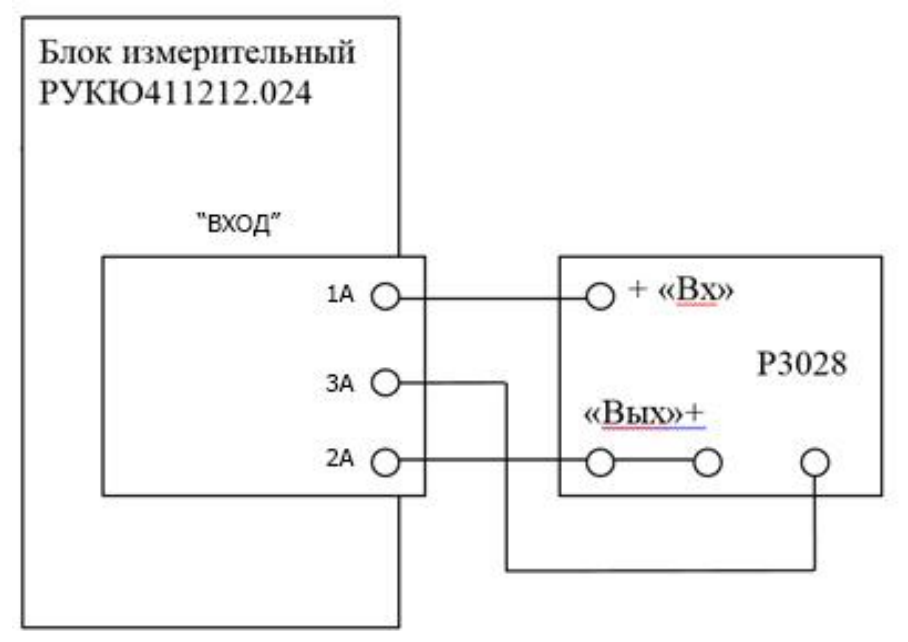

Рисунок 13

3.6.7.4 Перед проведением измерений прогреть приборы по времени не меньше времени прогрева, установленном в эксплуатационных документах.

3.6.7.5 Установить с помощью декад РЗ028 значение коэффициента деления согласно таблице 5 (если данный пункт выполняется первый раз, то выбирается первый коэффициент деления, при повторном выполнении данного пункта коэффициенты деления устанавливаемые на делителе выбираются в порядке возрастания его номера).

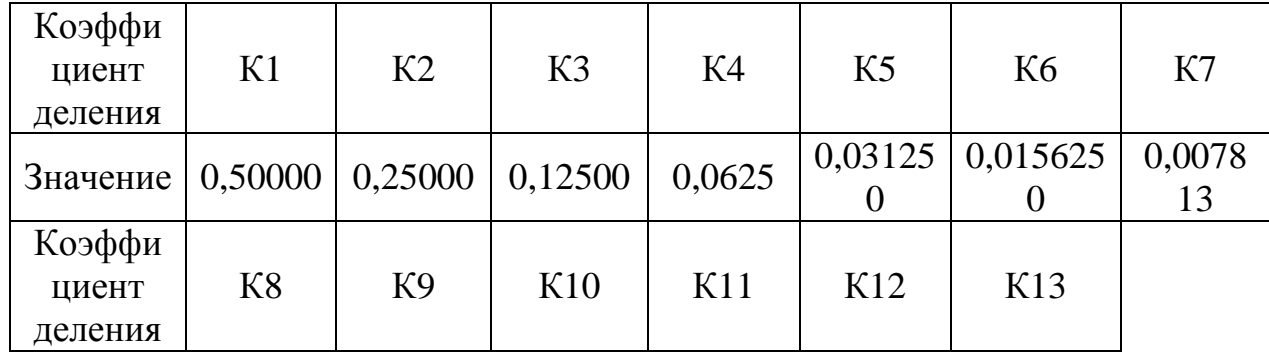

Таблица 5

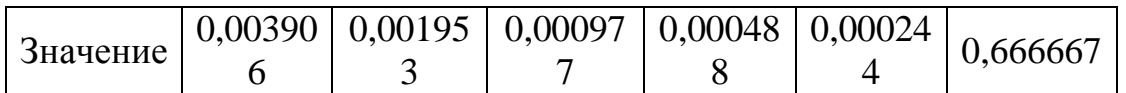

3.6.7.6 Открыть меню «Метрология». Выбрать опорное напряжение и коэффициент деления. Нажать кнопку «ИЗМЕРЕНИЕ». Максимальное абсолютное отклонение коэффициента деления от номинального значения в милливольтах, а также его относительная погрешность будут отображены в полях справа.

3.6.7.7 Занести 10 результатов измерения значений погрешности коэффициента деления в протокол.

3.6.7.8 Повторить 3.6.7.5 - 3.6.7.7 для всех значений коэффициентов делений согласно таблице 5.

3.6.7.9 По 10 значениям  $\gamma_{\rm ki}$  рассчитать значения математического ожидания для каждого коэффициента:

$$
\overline{\mathbf{g}_{\kappa}} = \frac{\mathring{\mathbf{a}}_{i=1}^{10} \mathbf{g}_{\kappa i}}{10} \,. \tag{9}
$$

3.6.7.10 Установка считается годной, если для каждого коэффициента деления выполняется условие:

> $g_k \n\pounds 0.8$   $g_{\overline{u}}$ ,  $(10)$

 $\gamma_{\pi}$  - предельное значение допускаемой погрешности измерения коэффициента деления (±0,002 %).

3.6.8 Определение погрешности измерения сопротивлений

3.6.8.1 Подготовить меру электрического сопротивления многозначную РЗ026-1 (далее – РЗ026-1) и магазин сопротивлений рычажный Р4002 (далее – Р4002) к работе в соответствии с инструкциями по эксплуатации.

3.6.8.2 Установить на РЗ026-1 значение сопротивления 1 кОм.

3.6.8.3 Подсоединить кабель для поверки ко входу измерительного блока.

3.6.8.4 Подключить РЗ026-1 к БИ кабелем для поверки в соответствии с рисунком 14.

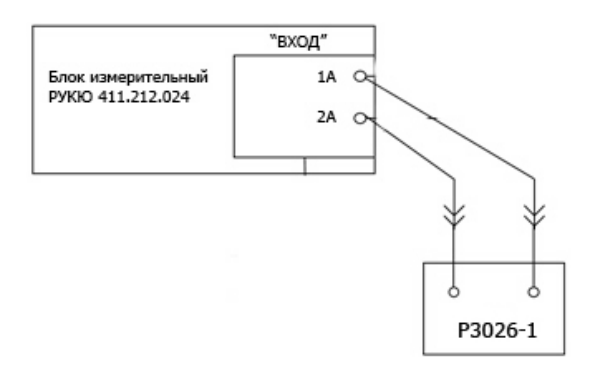

Рисунок 14

3.6.8.5 Открыть меню «Метрология».

3.6.8.6 Установить на Р3026-1 значение сопротивления, согласно контролируемому напряжению (таблица 6).

3.6.8.7 В объединение «Сопротивление» выбрать необходимый диапазон измерения, установить галочку коммутатор, нажать кнопку измерение. В поле слева будет постоянно обновляться текущее значение сопротивления. Для остановки нажать кнопку «Стоп».

Значения контролируемых сопротивлений представлены в таблице 6. Таблица 6

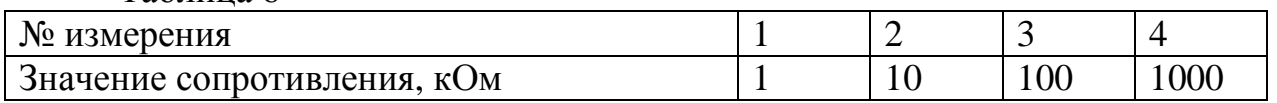

3.6.8.8 Повторить п.п. 3.6.5.6 – 3.6.5.10 для всех значений контролируемых сопротивлений, указанных в таблице 6, устанавливая требуемые значения сопротивлений.

3.6.8.9 Для каждого из результатов измерения, указанных в таблице 6, произвести расчет приведенной погрешности  $\gamma_R$  по формуле:

$$
g_R = \frac{\left|R^{u_{2M}} - R^{u_{0M}}\right|}{1000000} \times 100\%, \qquad (11)
$$

где  $R^{\textit{\tiny{HOM}}}$  – номинальное значение сопротивления;

*изм R* – измеренное значение сопротивление.

3.6.8.10 Выбрать из всех рассчитанных значений относительных погрешностей  $\gamma_R$  наибольшую для каждого сопротивления.

3.6.8.11 Максимальные значения относительных погрешностей занести в протокол.

3.6.8.12 Установка считается годной, если полученные значения погрешностей не превышают  $\pm$  0,08 %.

3.7 Оформление результатов поверки

3.7.1 Результаты периодической и первичной поверки установки оформляются выдачей свидетельства о поверке, в котором указывается срок действия и дата очередной поверки. При этом поверительное клеймо наносится либо на свидетельство о поверке, либо непосредственно на измерительный блок установки.

3.7.2 При отрицательных результатах поверки установка к применению не допускается и выдают извещение о непригодности с указанием причин.

## 4 **Техническое обслуживание**

4.1 При проведении работ по уходу за установкой необходимо соблюдать меры безопасности, указанные в разделе 1.6.

4.2 Виды контроля технического состояния и технического обслуживания установки, а также периодичность и объем работ, выполняемых в процессе их проведения, определяются настоящим руководством.

4.3 Основным видом контроля технического состояния прибора является контрольный осмотр в процессе эксплуатации.

4.4 Контрольный осмотр проводится лицом, эксплуатирующим установку, ежедневно при использовании и ежемесячно, если установка не используется по назначению и находится на хранении.

Контрольный осмотр установки включает:

- внешний осмотр для проверки отсутствия механических повреждений, передних панелей, целостности пломб, надежности крепления органов подключения, целостности изоляционных и лакокрасочных покрытий, состояние контактных поверхностей входных и выходных соединителей;

- проверку функционирования согласно настоящему руководству.

4.5 Возможные неисправности и методы их устранения приведены в таблице 7.

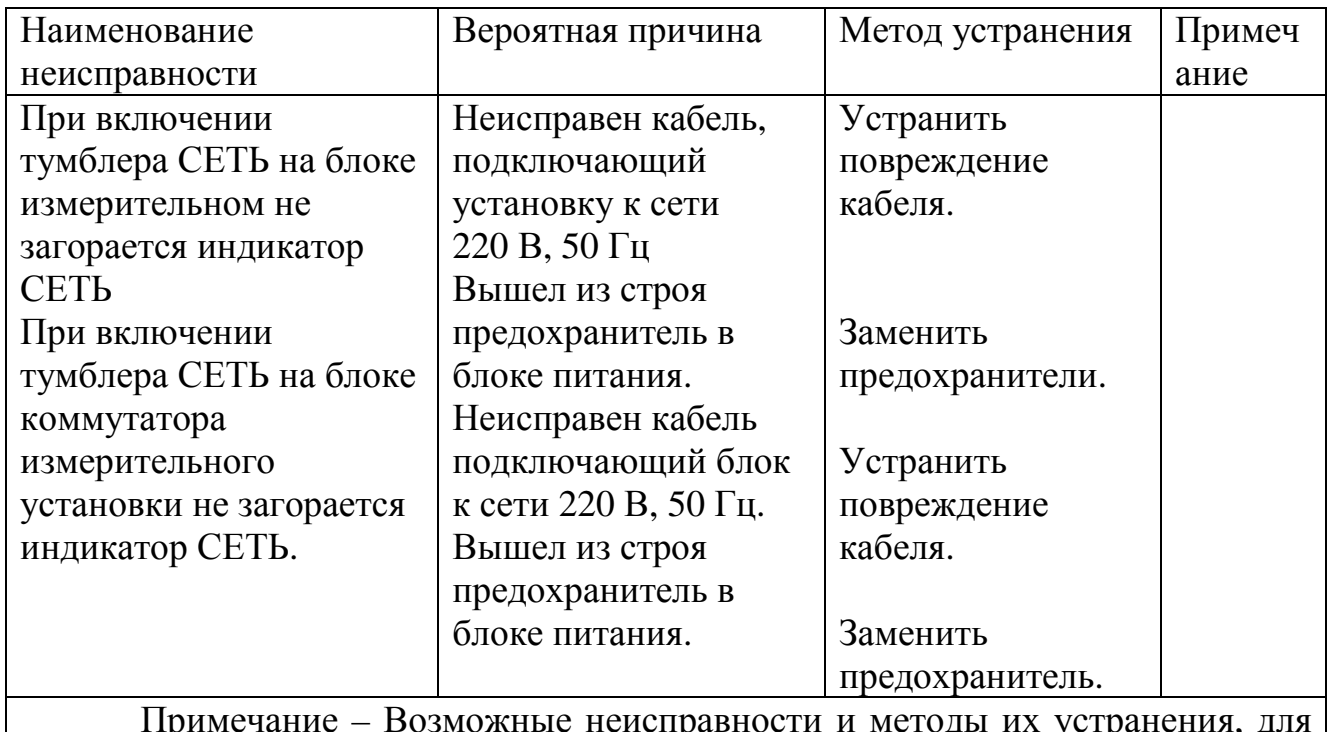

Таблица 7

Примечание – Возможные неисправности и методы их устранения, для входящих в установку заимствованных устройств, приведены в технических описаниях и инструкциях по эксплуатации на эти устройства.

### **5 Маркировка и пломбирование**

5.1 На задней панели измерительного блока находится маркировочная планка, на которую нанесены: наименование – Блок измерительный РУКЮ.411212.062, товарный знак предприятия-изготовителя, зав. номер и дата изготовления.

5.2 Предприятием-изготовителем осуществляется пломбирование измерительного блока.

5.3 Снятие пломб производится поверочной организацией, она же после соответствующего ремонта и поверки вновь пломбирует установку.

## **6 Хранение**

6.1 Хранить установку следует в складских условиях при температуре окружающего воздуха от 10 до 40 °С и относительной влажности воздуха 80 % при температуре 25 °С. В помещении для хранения содержание коррозионноактивных агентов должно удовлетворять требованиям, предъявляемым к атмосфере типа I по ГОСТ 15150-69.

6.2 По требованию Заказчика установка может быть законсервирована для длительного хранения по ГОСТ 9.014-78.

## **7 Утилизация**

7.1 Установка не представляет опасности для жизни, здоровья людей и окружающей среды.

7.2 После окончания срока службы (эксплуатации) узлы и блоки установки сдаются в металлолом в установленном на предприятии порядке в соответствии с ГОСТ 1639-2009.

## **8 Гарантии изготовителя (поставщика)**

8.1 Изготовитель гарантирует соответствие установки техническим характеристикам, указанным в РЭ при соблюдении условий эксплуатации, транспортирования и хранения, установленных настоящим документом.

8.2 Гарантийный срок установки составляет 12 месяцев со дня его отгрузки. Срок службы установки составляет 8 лет.

## **9 Свидетельство о приёмке**

Установка измерений параметров тонкопленочных делителей напряжений ПКД – 2М РУКЮ.411212.061 зав. № изготовлена и принята в соответствии с обязательными требованиям государственных стандартов, действующей технической документацией и признана годной для эксплуатации.

Начальник ОТК:

 $M.\Pi.$ М.П.

личная подпись расшифровка подписи

дата

Поверка установки измерений параметров тонкопленочных делителей напряжений ПКД – 2МРУКЮ.411212.061 зав. № \_\_\_\_\_\_\_\_ проведена.

\_\_\_\_\_\_\_\_\_\_\_\_\_\_\_\_\_\_\_\_\_\_\_ \_\_\_\_\_\_\_\_\_\_\_\_\_\_\_\_\_\_\_\_\_\_\_

Поверитель:

 $M.\Pi.$ М.П.

\_\_\_\_\_\_\_\_\_\_\_\_\_\_\_\_\_\_\_\_\_\_\_ \_\_\_\_\_\_\_\_\_\_\_\_\_\_\_\_\_\_\_\_\_\_\_ личная подпись расшифровка подписи

дата

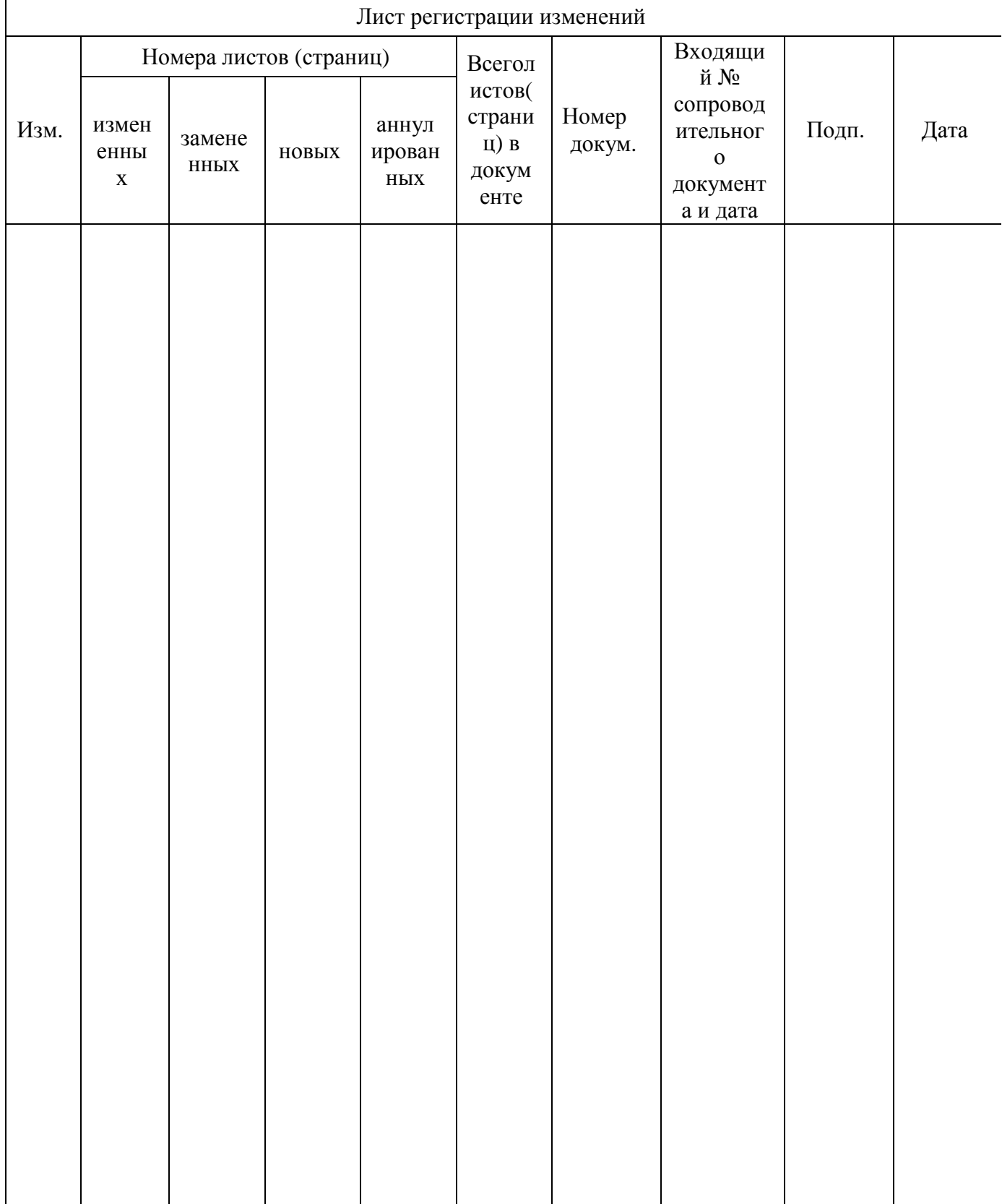

# ЛИСТ РЕГИСТРАЦИИ ИЗМЕНЕНИЙ